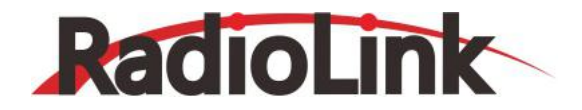

# **模型专用充电管家 CP620**

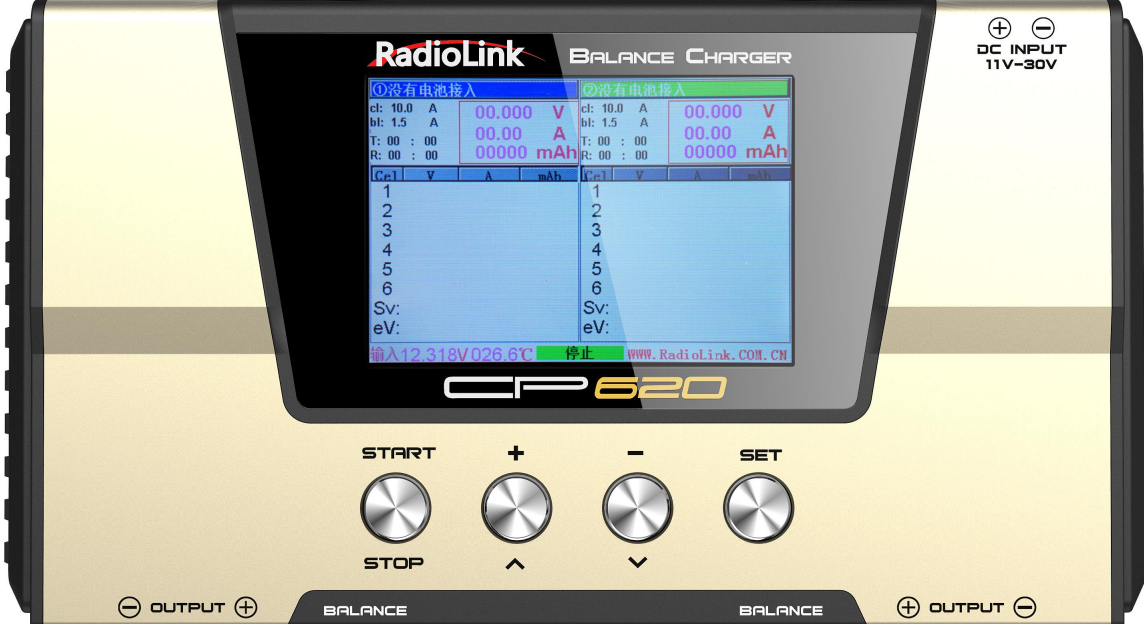

**使用说明书**

**深圳市乐迪电子有限公司**

**[www.radiolink.com.cn](http://www.radiolink.com.cn)**

## 简 介

非常感谢您购买深圳市乐迪电子有限公司生产的大电流混合独立平衡充电器 CP620。

为了您更好的使用乐迪产品并保证安全,请您仔细阅读乐迪使用说明书,我们在编写说明书时尽量使用大 家熟悉的名称和说法让初学者读起来轻松易懂。

建议:在您使用乐迪 CP620 过程中, 如遇到任何困难请查阅本说明书或致电我司售后( 0755- 88361717 ) 及登录乐迪官网及互动平台( [www.radiolink.com.cn](http://www.radiolink.com.cn) , 乐迪微信公众平台,乐迪官方群: 334960324)查看相关问题问答。

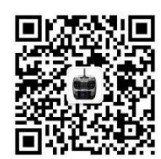

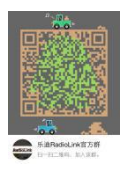

乐迪微信公众平台 いっちょう しゅうしゃ ふゆ いんのみ ふくしょう

#### **售后服务条款**

1. 本条款仅适用于深圳市乐迪电子有限公司所生产的产品,乐迪通过其授权经销商销售的产品亦适用本条款。

2. 乐迪产品自购买之日起, 一周内经我司核实为质量问题, 由乐迪承担返修产品的往返快递费, 购买乐迪产品 超过一周到一年内经我司核实为质量问题,用户和乐迪各自承担寄出返修产品的快递费。

3. 返修时需提供购买凭证和保修卡或网络平台交易记录。

4. 乐迪产品自购买之日起七天内,在正常使用情况下出现质量问题,外观无损坏,凭保修卡及购机凭证在经销 商处协商可以免费更换同型号产品;经销商在收到更换产品时烦请第一时间通知乐迪公司予以备案更换。

5. 乐迪产品将由深圳市乐迪电子有限公司提供终身售后服务, 属于质量问题一年内免费保修; 对于自购买之日起 人为损坏、改装、拆机及超过一年免费保修期的,用户需要支付往返邮费及维修成本费用。 收费标准: 人工费 (20 元)+配件费用。

6. 为确保您的权益受到保护,并能及时有效的为您服务,请在购买乐迪产品时完整填写好保修卡及索要购机凭 证。 用户享受本售后服务条款需要提供保修卡及购机凭证。

7. 返修产品将于乐迪公司收到后 15 个工作日内寄回给顾客,并附上维修报告。

8. 以上售后服务条款仅限于中国大陆销售的乐迪产品。

9. 港澳台及海外客户的售后问题烦请发至邮箱 [after\\_service@radiolink.com.cn](mailto:after_service@radiolink.com.cn),具体售后细则视情况而定。

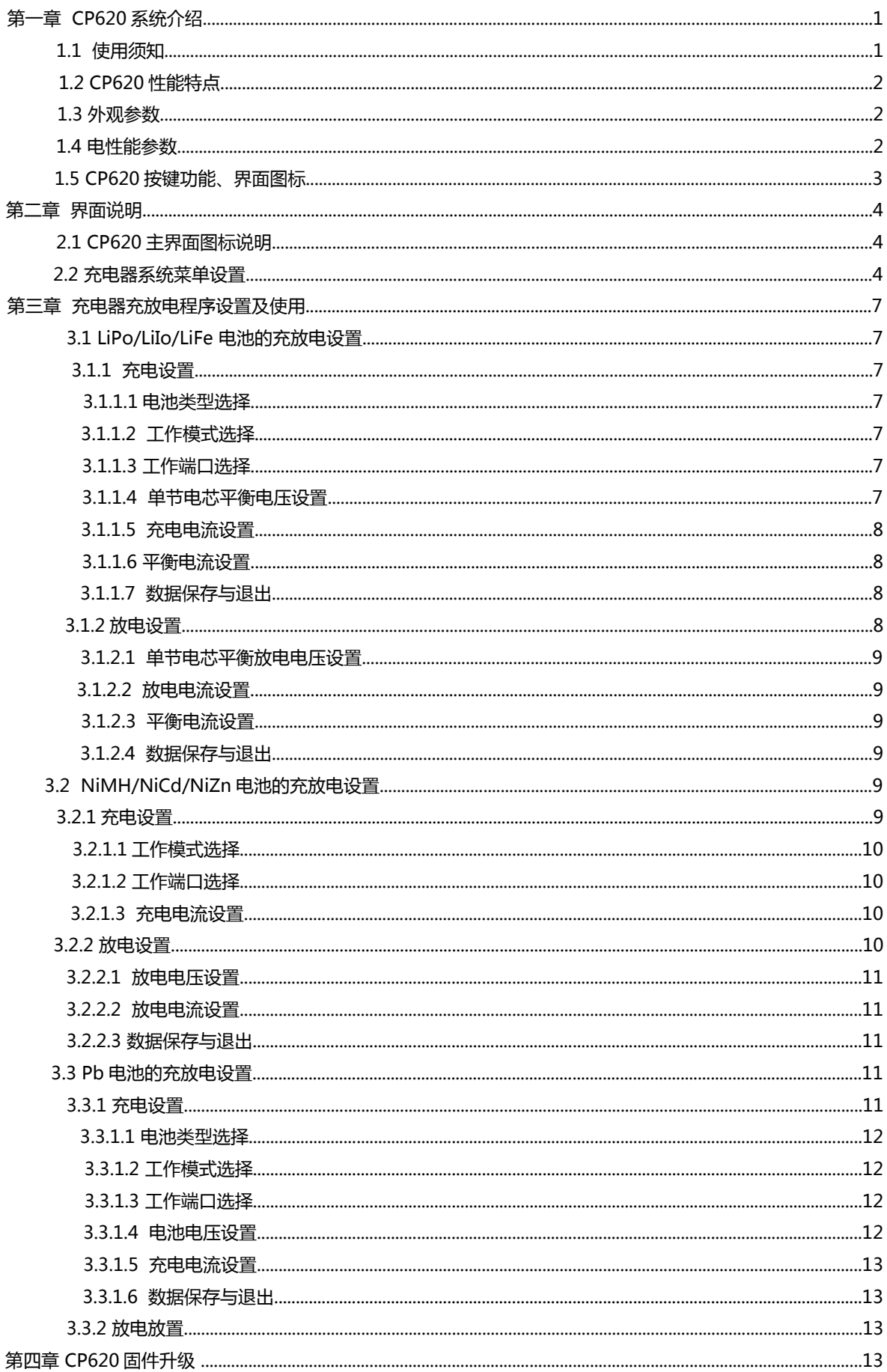

## **第一章 CP620系统介绍**

### **1.1 使用须知**

#### ● 安全须知

使用充电器前,请认真阅读本章节内容;以便于您更放心、更安全的使用充电器。

1. CP620为双端口充电器, 并不意味着可以给任意组态的两组电池进行充放电!必须遵循: 两个电 池组没有任何外部电气连接,否则将烧毁充电器或电池组。例如:对12S的电池包充电,就必须拆分 成2个独立的6S进行充电,切不可两个6S 串联在一起就分别接充电器的1,2号充电端口进行充电。

2. CP620输入电源不能快速大幅度波动,否则,可能造成输出过流,极端的情况下会烧毁充电器或 对电池和输入电源造成损害。例如:要根据输入电源的规格设置充电器的输入保护电流和电压,以免 引起电源过载。有些电源有过载保护,就会产生电压的大幅波动。

3. 请将充电器置于儿童和宠物所能触及的范围之外。

4. 为确保安全, 充放电时请务必在视线范围内进行。若需离开, 应将电池取出, 以免产生不可预期 的危险及损失。

5. 保证电池类型和电池组的串数选择正确。如果选择错误不仅可能损坏电池,还可能产生危险(特 别是锂电池不能过充,电池过充可能会引起火灾)。

6. 请勿将不同类型、不同容量、不同厂家的电池混合充电。

7. 请勿改造或拆卸充电器。

8. 使用时请勿将充电器或电池置于易燃危险物附近,不要在地毯,纸张,塑料制品,乙烯基塑料, 皮革,木料上充放电,也不要在航模内部或汽车内部充放电。

9. 请不要遮盖充电器上的风扇口,不要在阳光直射、密闭空间或者高温的环境中使用。在以上这些 情况下,充电器内部的温度保护机制可能起作用,使充放电不能正常进行。

10. 请勿将金属丝或者其它导电的物体落入充电器中。

11. 若电池出现漏液、涨鼓、外皮脱落、颜色改变或者变形等异常,请勿进行充放电。

12. 请勿试充不可充电的干电池。

13. 请勿超出电池制造商规定的充电最大极限。

14. 仔细遵照电池制造商的指示以及安全忠告。

#### **版权声明**

版权所有 © 深圳市乐迪电子有限公司 2016。 保留一切权利。

非经深圳市乐迪电子有限公司书面同意,任何单位和个人不得擅自摘抄、复制本手册内容的部分或全 部,并不得以任何形式进行传播。本手册中描述的产品中,可能包含深圳市乐迪电子有限公司及其可 能存在的许可人享有版权的软件,除获得相关权利人的许可,否则,任何人不能以任何形式对前述软 件进行复制、分发、修改、摘录、反编译、反汇编、解密、反向工程、出租、转让、分许可以及其他 侵犯软件版权的行为,但是适用法禁止此类限制的除外。

#### **1.2 CP620性能特点**

1. 通过软硬件优化设计和选材, 根据输入电压和负载自动选择最佳充电模式, 串充效率90%, 独立 充充电效率95%,30A高速充电情况下机器内主板温度始终低于70℃,外表温度始终低于50℃。

2. 支持当前所有可充电电池类型。每个通道支持6串4.35V高压锂电充电,LiPo、Lilo、LiFe ,支持 1-16 串镍氢、镍镉电池充电;支持1-15 串铅酸,铁锂电池充电。

3. 首款混合充电的独立平衡充。锂电池任意一节电芯充满后,自动切换到最大电流6A的独立平衡充; 小容量锂电池也可以不用插放电线,直接用平衡头充电。

4. 充电管家。专利端口设计, 兼容任意1S-6S电池, 避免电池并接互充风险。集成双路充电器, 自动 扫描并完成多个电池充电,方便快捷!

5. 人性化设计, 电流, 电压自适应保护。

6. 宽电压输入范围, 支持11V-30V电压输入, 限压保护防过放; 限流保护, 只能减少输出功率, 保 护充电器及电源。

7. 采用先进的高效同步升降压 (Synchronous buck-boost DC/DC converter)技术, 大功率, 大 电流,高转换效率。充电功率最大为750W。通道充电电流最大为30A,平衡电流最大为6A 。

8. 3.5 寸彩色液晶显示。中英文双语菜单;提供丰富的信息显示:电流、电压、电量、功率、内阻、 控制状态、消耗时间、温度等。

9. 充电器上电后, 通道输出接电池时, 自动启动防打火保护。

10. 智能风扇控制。通过内部温度传感器, 控制风扇的启动或停止, 启动了就以最快的速度转了, 停 充自动不转。

11. 内部温度保护。内部温度大于衰减温度,设备自动降低输出功率。

12. 免驱USB固件升级。给充电器上电后, 用USB线与电脑连接, 电脑会自动把充电器识别成U盘, 把想要升级的固件复制进去即可。

13. 多种放电功能: 本机放电, 回收到输入放电。

14. 支持电池内阻测量。不仅可以测量整个电池组的内阻,对锂电组还可测量每个单体的内阻。

15. 提供全面保护。输入或输出反极保护, 输入电压/电流保护, 温度保护, 容量保护, 时间保护, 最大功率等

#### **1.3 外观参数**

设备重量: 1kg(主机) 设备的外观尺寸: 212×117.5×67.5 ±0.005mm

#### **1.4 电性能参数**

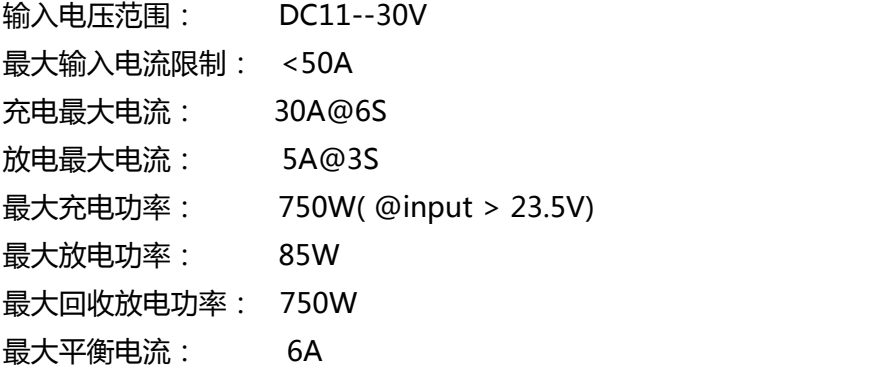

## **1.5 CP620按键功能、界面图标**

使用CP620 充电器,部分按键或组合按键可以使您快速开启充电器的某些功能,对界面上图标的认 识可以使您更好地了解充电器的工作状态。如下表:

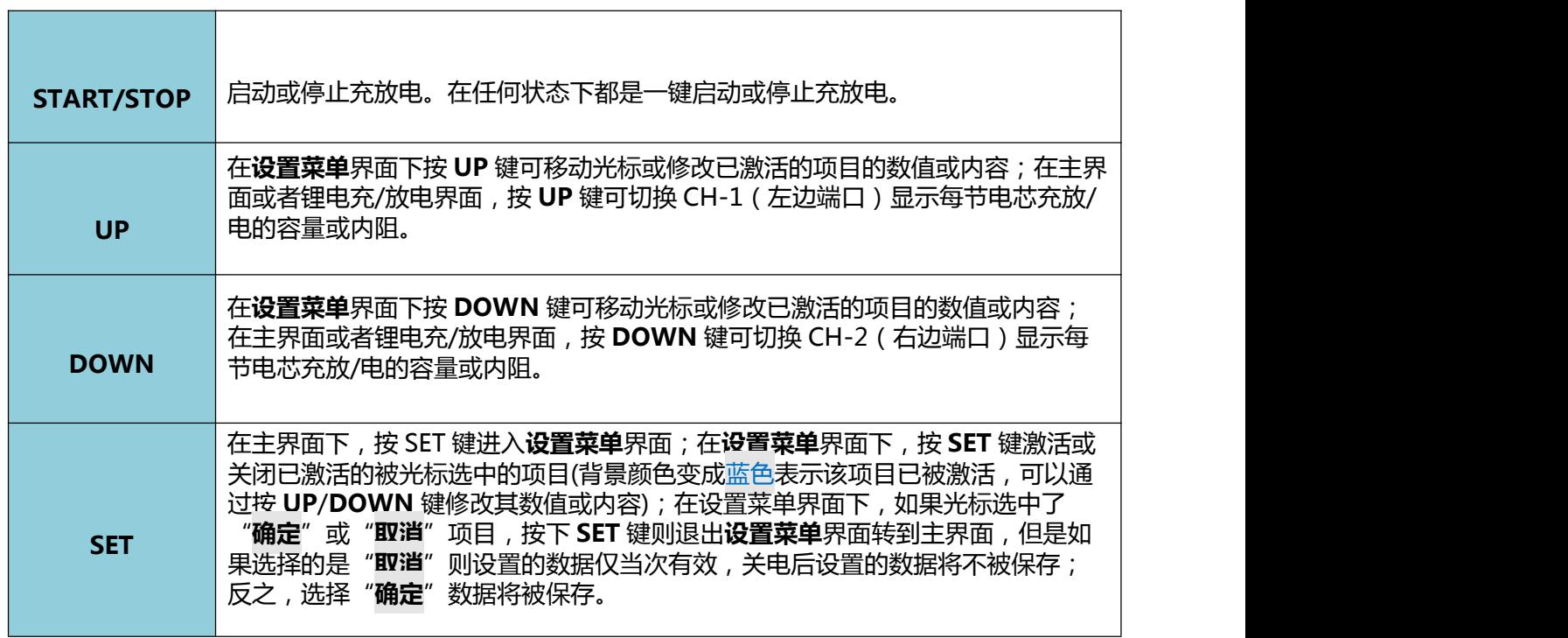

## 接好电源,上电后系统进入充电器的初始界面,如下图:

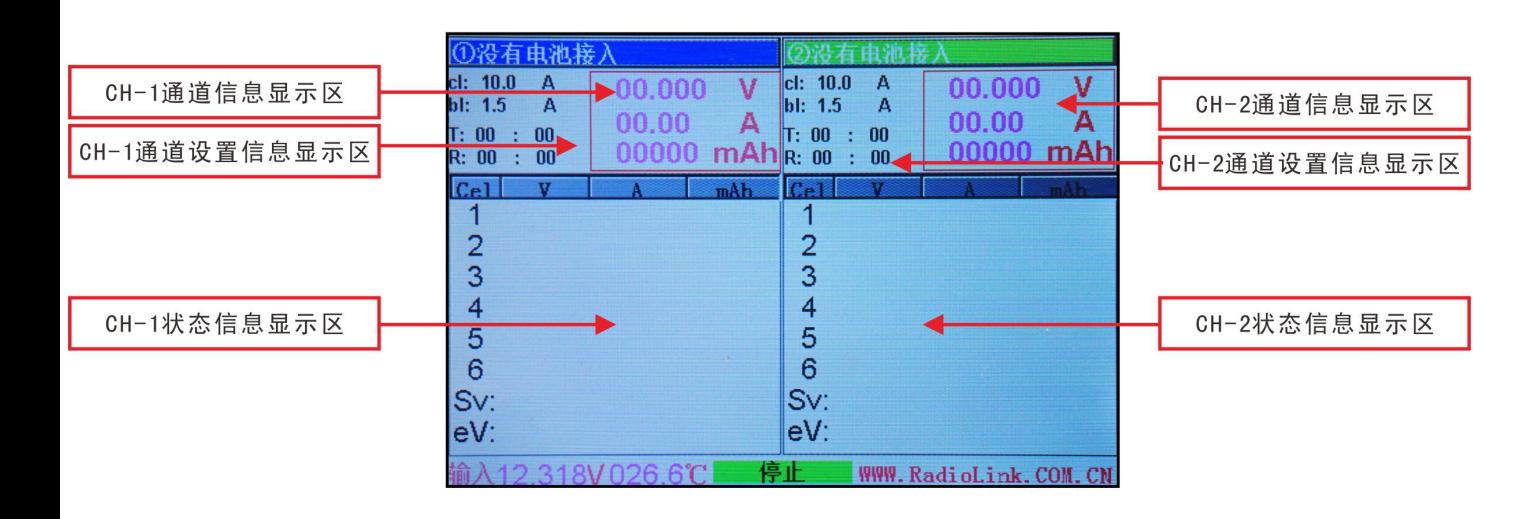

## **2.1 CP620 主界面图标说明**

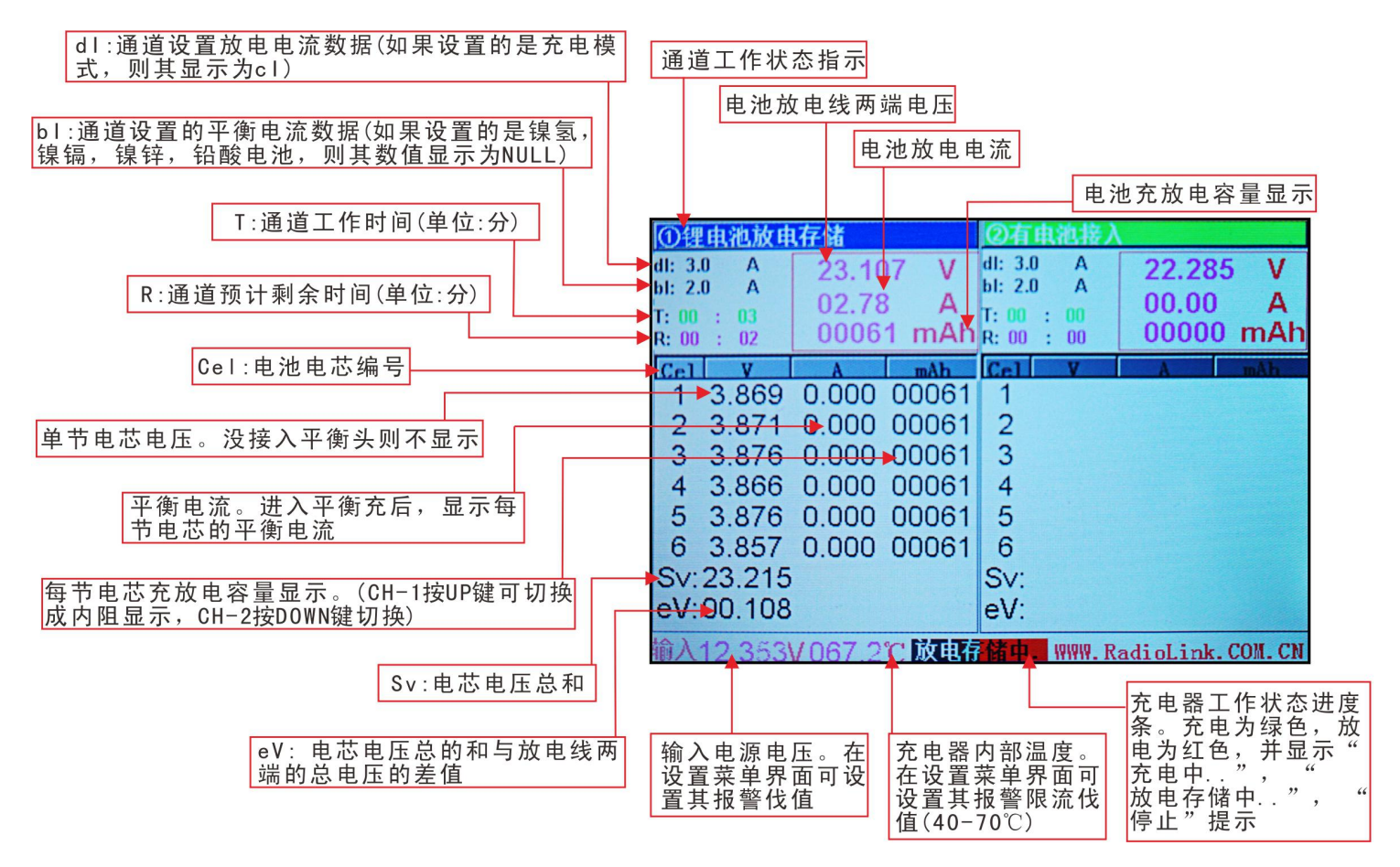

### **2.2 充电器系统菜单设置**

CP620充电器可设置系统语言、按键音开关、输入低电压报警值、高温报警值和充电时间。进入设 置菜单界面后,先按UP/DOWN键选择对哪个功能进行设置;再按SET键激活该项目,然后再按 UP/DOWN键修改其参数;最后再按SET键确定。

### **语言设置**

目前充电器支持中英文两种语言设置,在设置菜单界面下,由中文菜单设置为英文菜单,如下图1:

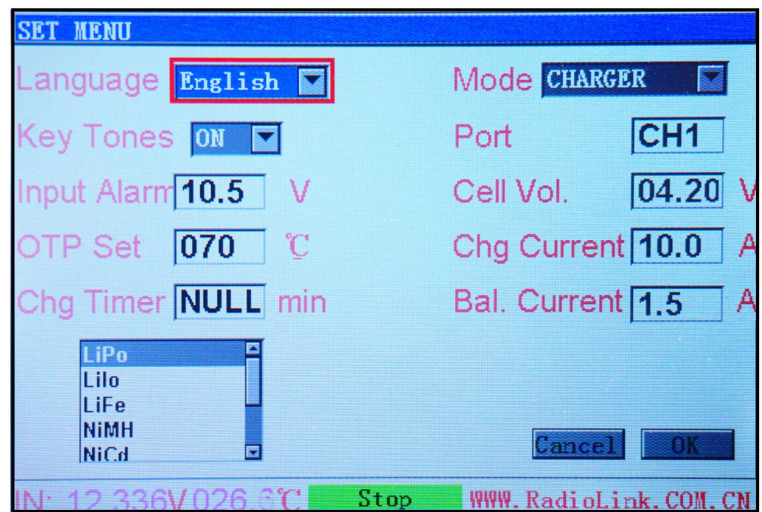

## **按键音设置**

按键音的开关设置,只有在按按键的时候有声音或无声,其设置的参数不能关闭异常报警声音和状态 提示声音。

## **低压报警设置**

输入电压低压报警值设置,当输入电压值低于该设置值时进入报警,弹出提示窗口(如下图2),并停 止充放电。其值从10.5-30V可调,如用6S LiPo电池给充电器供电,可设置报警电压为22.8V;如此 即可给6S LiPo电池放电,也可以防止电池过放。如用其他电池给充电器供电,可根据实际情况设置 低压报警值。进入低压报警后,按START/STOP键可关闭提示窗口,回到主界面,报警声缓慢。

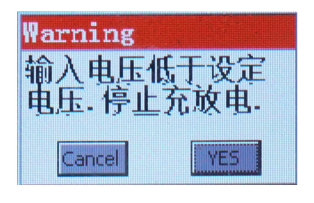

图2

## **高温报警设置**

当充电器充放电时的温度高于该设定值时进入报警,并限制输出功率(如下图3),其数值40-70℃可 调。

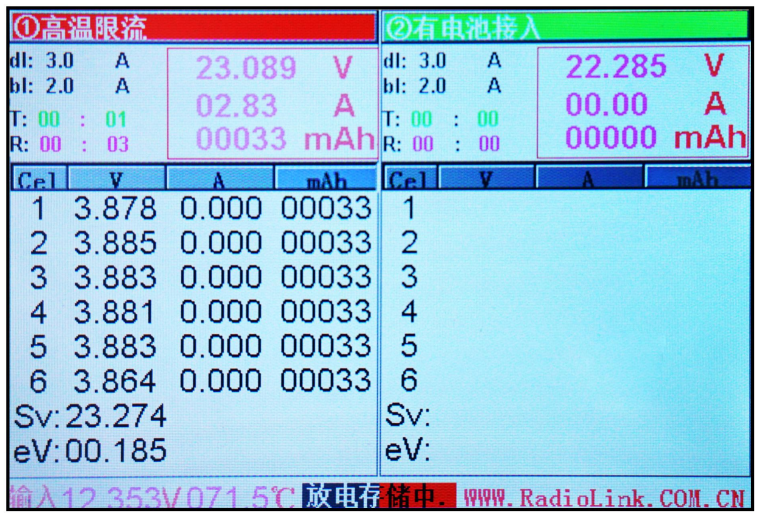

## **充电时间设置**

系统默认为NULL(0),则充电器把电池充满或者放完电后自动停止工作;如果设置了充电时间,则到 时间后自动停止工作,不论电池是否充满或放完电。其值0-9999可调,单位为分。如无特殊情况, 一般不建议设置充电时间。

## **如何确定充电电流**

在充电前必须先了解清楚所用电池允许的最大充电电流,使用过大的电流对电池充电会对电池的寿命 造成影响甚至损坏,过大的电流充电也会造成充电过程中电池发热甚至爆炸。

电池充放电能力一般以C数来标识,充电C数乘以电池容量就是电池所支持的最大充电电流,例如 1000mAh的电池,标识充电能力为5C,那么最大充电电流为:1000\*5=5000mA,也就是最大支持 5A充电。

对于锂电池而言,如果无法确定电池所支持的充电C数,为了安全起见请将充电电流设定在不大于1C 的值。

充电C数与充电时间的参考关系:充电时间≥60分钟/充电C数(例如使用1C充电,充电完成时间大约 需要60~70分钟),由于电池转换能效的差异,此时间有可能会有所延长。

## **第三章 充电器充放电程序设置及使用**

CP620 充电器可以对LiPo、Lilo、LiFe、NiHM、NiCd、Pb 或NiZn 电池进行充放电,说明书将详 细介绍各电池类型的相关功能、设置、使用方法。

### **3.1 LiPo/LiIo/LiFe 电池的充放电设置**

## **3.1.1 充电设置**

在主界面下按SET键进入**设置菜单**界面,如下图:

#### **3.1.1.1电池类型选择**

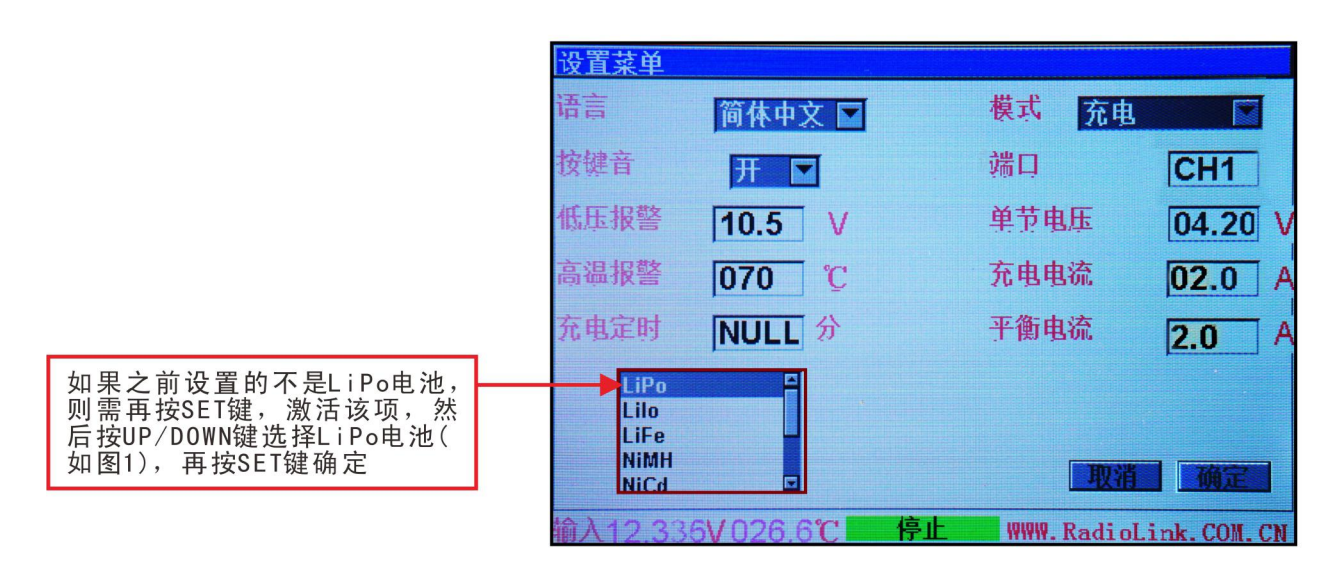

图4

#### **3.1.1.2 工作模式选择**

确定电池类型后,按UP键,光标选中**模式**项目,再按SET键激活项目选择工作模式;可设置"充 电", "放电存储"两种模式;选择好以后再按SET键确定。如果先前设置的工作模式已经是您想要 设置的模式, 即可按UP键跳过该步骤, 进行下一步设置。

#### **3.1.1.3 工作端口选择**

设置方法同上,可设置"CH1"(左边端口)或"CH2"(右边端口),设置好端口后,充电器会 优先对该端口进行充放电。也可以不用设置,充电器会自动检测哪个端口有电池插入,如果两个端口 都有电池插入,则优先"CH1"端口。

#### **3.1.1.4 单节电芯平衡电压设置**

充电器系统默认**LiPo/LiIo**电池单节电芯平衡电压4.2V,**LiFe**电池单节电芯平衡电压3.6V;最高支持

4.35V **LiHV**电池充电设置。(**注意:切不可将普通LiPo/LiIo/LiFe电池单节电压设置超过默认电压, 否则电池将会过充,还可能会引起火灾等危险!!!**)

## **3.1.1.5 充电电流设置**

设置方法同上,按**UP**键,使光标选中**充电电流**项目,再按**SET**键激活项目,然后再按**UP/DOWN**键 调整数值(**请勿超出电池制造商规定的充电最大极限**),长按可使数值快速变化,最大值30A;设置好 数值后再按**SET**键确定。

## **3.1.1.6 平衡电流设置**

设置方法同上,按**UP**键,使光标选中**平衡电流**项目,再按**SET**键激活项目,然后再按**UP/DOWN**键 调整数值(**请勿超出电池制造商规定的充电最大极限**),长按可使数值快速变化,最大值6A;设置好数 值后再按**SET**键确定。至此,**LiPo**电池充电设置完成,如果不需要保存该次设置的数据,即可按 **START/STOP**键退出**设置菜单**界面,并开始充电。

## **3.1.1.7 数据保存与退出**

数据设置好后,可以保存起来,方便下次调用,无需重复设置。按**UP/DOWN**键,使光标选中"**确 定**"按钮,再按SET键则数据将被保存起来,并退出"**设置菜单**"界面回到主界面。如果选择的是 "**取消**"按钮,也会回到主界面,但数据将不被保存,断电关机后,该次设置数据消失。

## **3.1.2 放电设置**

进入**设置菜单**界面与充电一样,不再赘述。先把电池类型设置为LiPo电池,如先前已经设置过,则 不需再重设,可直接按**UP**键将**模式**选中,并设置为"**放电存储**",如下图5:

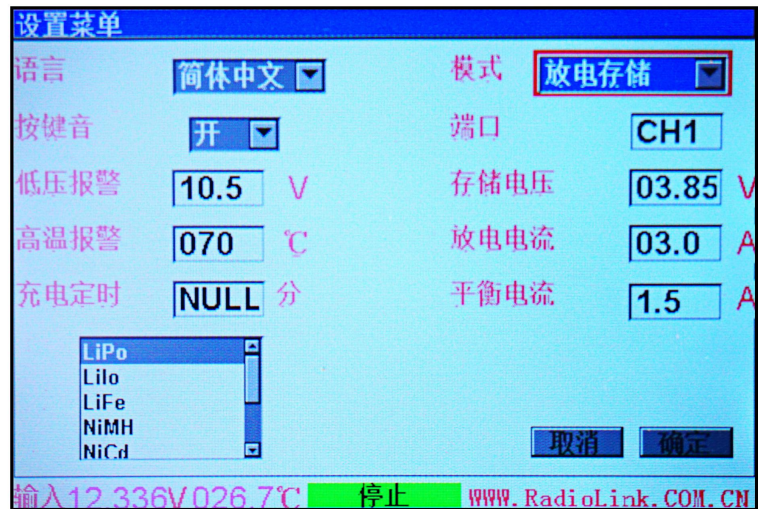

图5

## **3.1.2.1 单节电芯平衡放电电压设置**

充电器系统默认**LiPo/LiIo**电池单节电芯存储电压3.85V,**LiFe**电池单节电芯存储电压3.2V;

## **3.1.2.2 放电电流设置**

设置方法同上,按**UP**键,使光标选中**放电电流**项目,再按**SET**键激活项目,然后再按**UP/DOWN**键 调整数值,长按可使数值快速变化,最大值5A;设置好数值后再按**SET**键确定。

## **3.1.2.3 平衡电流设置**

当电池电压低于设置的存储电压时,通过平衡头给电池充电,充到设置的存储电压值。设置方法同 上,按**UP**键,使光标选中**平衡电流**项目,再按**SET**键激活项目,然后再按**UP/DOWN**键调整数值 (**请勿超出电池制造商规定的充电最大极限**),长按可使数值快速变化,最大值6A;设置好数值后再按 **SET** 键 确 定 。 到 此 , **LiPo** 电 池 放 电 设 置 完 成 , 如 果 不 需 要 保 存 该 次 设 置 的 数 据 , 即 可 按 **START/STOP**键推出**设置菜单**界面,并开始放电。

## **3.1.2.4 数据保存与退出,设置与充电一样,不再赘述。**

## **3.2 NiMH/NiCd/NiZn电池的充放电设置**

## **3.2.1 充电设置**

进入**设置菜单**界面与**LiPo/LiIo/LiFe** 电池的充放电设置一致,不再赘述。进入后选择NiMH电池, 如下图6。

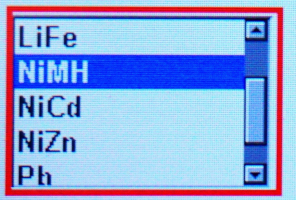

图6

按**SET**键确定后,**设置菜单**界面变成如下图7:由于**NiMH/NiCd/NiZn**电池组没有平衡头,充电时 只需要将放电线头插入即可,所以**NiMH/NiCd/NiZn**电池组不需要设置平衡电流和平衡电压,仅需 要设置充放电电流和工作模式。

温馨提示:请勿用充电器去充普通的1.5V的干电池,那不是可充电电池。

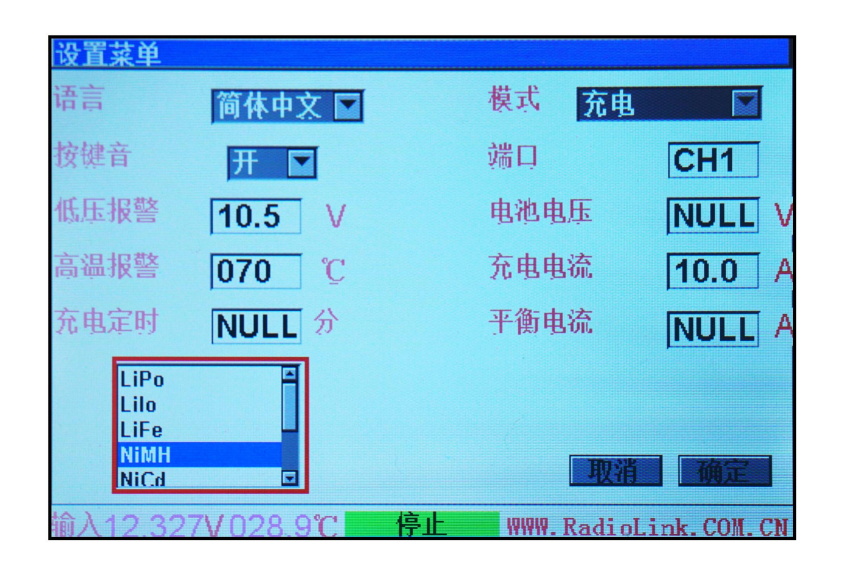

#### **3.2.1.1 工作模式选择**

确定电池类型后,按**UP**键,光标选中**模式**项目,再按SET键激活项目选择工作模式;可设置"**充 电**","**放电存储**"两种模式;选择好以后再按SET键确定。如果先前设置的工作模式已经是您想要 设置的模式, 即可按UP键跳过该步骤, 进行下一步设置。

#### **3.2.1.2 工作端口选择**

设置方法同上,可设置"CH1"或"CH2",设置好端口后,充电器会优先对该端口进行充放电。 也可以不用设置,充电器会自动检测哪个端口有电池插入,如果两个端口都有电池插入,则优先" **CH1**"端口。

#### **3.2.1.3 充电电流设置**

设置方法同上,按**UP**键,使光标选中**充电电流**项目,再按**SET**键激活项目,然后再按**UP/DOWN**键 调整数值(**请勿超出电池制造商规定的充电最大极限**),长按可使数值快速变化,最大值30A;设置好 数值后再按**SET**键确定。到此,**NiMH**电池充电设置完成,如果不需要保存该次设置的数据,即可按 **START/STOP**键退出**设置菜单**界面,并开始充电。

## **3.2.2 放电设置**

进入**设置菜单**界面与充电一样,不再赘述。先把电池类型设置为**NiMH**电池,如先前已经设置过,则 不需再重设,可直接按**UP**键将**模式**选中,并设置为"**放电存储**",如下图8:

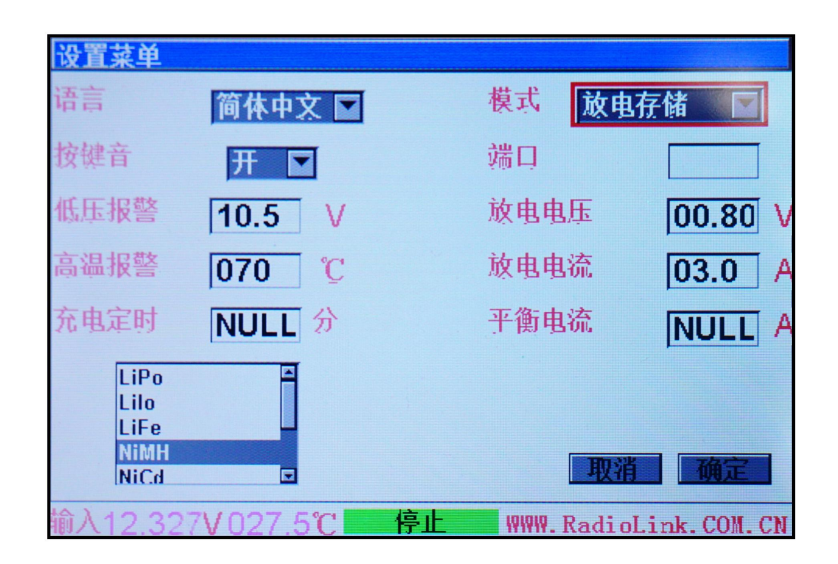

## **3.2.2.1 放电电压设置**

充电器系统默认**NiMH/NiCd/NiZn**电池单节电芯存储电压0.80V,按**UP**键,使光标选中**放电电压**项 目,再按**SET**键激活项目,然后再按**UP/DOWN**键调整数值,长按可使数值快速变化。

## **3.2.2.2 放电电流设置**

设置方法同上,按**UP**键,使光标选中**放电电流**项目,再按**SET**键激活项目,然后再按**UP/DOWN**键 调整数值,长按可使数值快速变化,最大值5A;设置好数值后再按**SET**键确定。

**3.2.2.3 数据保存与退出,设置与充电一样,不再赘述。**

### **3.3 Pb电池的充放电设置**

**CP620**支持1-15 串铅酸电池充电,由于铅酸电池不同的串数充电时满电电压不一样,而且铅酸电池没 有平衡头,所以给铅酸电池充电时不仅要设置充电电流,还要设置电池标称电压(电池的串数)。

### **3.3.1 充电设置**

在主界面下,按SET键进入设置菜单界面如下图9:

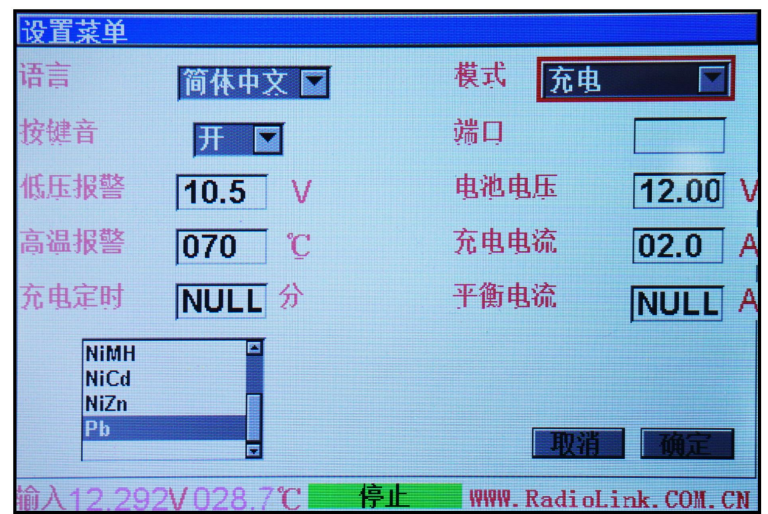

## **3.3.1.1 电池类型选择**

在设置菜单界面下,按UP/DOWN键,使光标选中电池类型项目;再按SET激活,然后再按 UP/DOWN键选择"Pb"电池,最后再按SET键确定。如下图10:

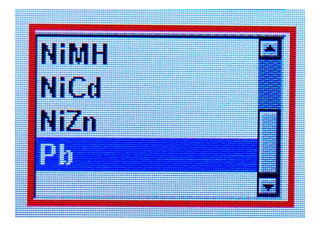

图10

### **3.3.1.2 工作模式选择**

在设置菜单界面下,按**UP/DOWN**键,使光标选中**模式**项目;再按SET激活,然后再按UP/DOWN 键选择"**充电**"电池,最后再按SET键确定。如下图11:

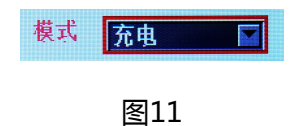

#### **3.3.1.3 工作端口选择**

设置方法同上,不再赘述。工作端口也可以不用设置,充电器会自动检测,设置后会优先对该端口充 **电。**

## **3.3.1.4 电池电压设置**

电池电压设置即设置电池的标称电压,虽然充电器支持1-15串铅酸电池充电,但不能自动识别电池 的串数,所以不同串数的电池需要设置电池标称的电压,以免过充发生不可预计的危险。设置方法同

上,不再赘述,数值2-30V可设置,步进2V。

#### **3.3.1.5 充电电流设置**

设置方法可参考LiPo电池充电电流设置方法。按**UP**键,使光标选中**充电电流**项目,再按**SET**键激活 项目,然后再按**UP/DOWN**键调整数值(**请勿超出电池制造商规定的充电最大极限**),长按可使数值 快速变化,最大值30A;设置好数值后再按**SET**键确定。至此,**Pb**电池充电设置完成,如果不需要保 存该次设置的数据,即可按**START/STOP**键退出**设置菜单**界面,并开始充电。

#### **3.3.1.6 数据保存与退出,参考LiPo电池充电设置,不再赘述。**

#### **3.3.2 放电设置**

Pb电池放电设置与充电设置操作一样, 要设置模式为"放电存储"; 设置放电电压为放电截止电 压,根据不同串数电池设置不同电压(铅酸电池放电电压一般为1.8V一节,切勿设置过低以免电池过 放);设置放电电流,0.1-5A可调,根据需求设置,当温度高于设定的温度时,会自动限流。

## **第四章 CP620固件升级**

接好电源给充电器上电后,用手机USB线连接充电器和电脑,电脑会自动识别充电器为U盘并提示格 式化,按照提示格式化好后,将固件复制到U盘中即可,拔下USB线后充电器会自动重启并运行新固 件。

## **RADIOLINK**

**[www.radiolink.com.cn](http://www.radiolink.com.cn)**

深圳市乐迪电子有限公司

Radiolink Electronic Limited

地址:广东省深圳市福田区上梅林凯丰路北富国工业区2栋3楼

邮箱[:info@radiolink.com.cn](mailto:info@radiolink.com.cn)

所有的规格和数据如有变更,恕不另行通知。